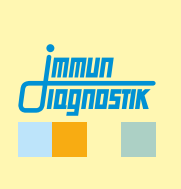

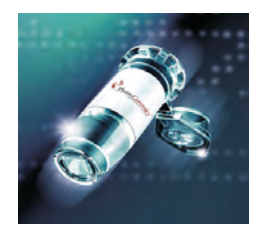

# MutaCHIP<sup>®</sup>TOXO

DNA Macroarray Kit for the Examination of Mutations Associated with Detoxification

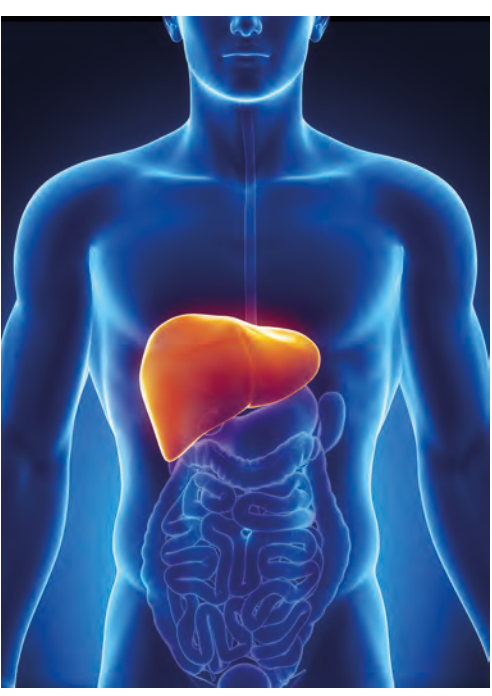

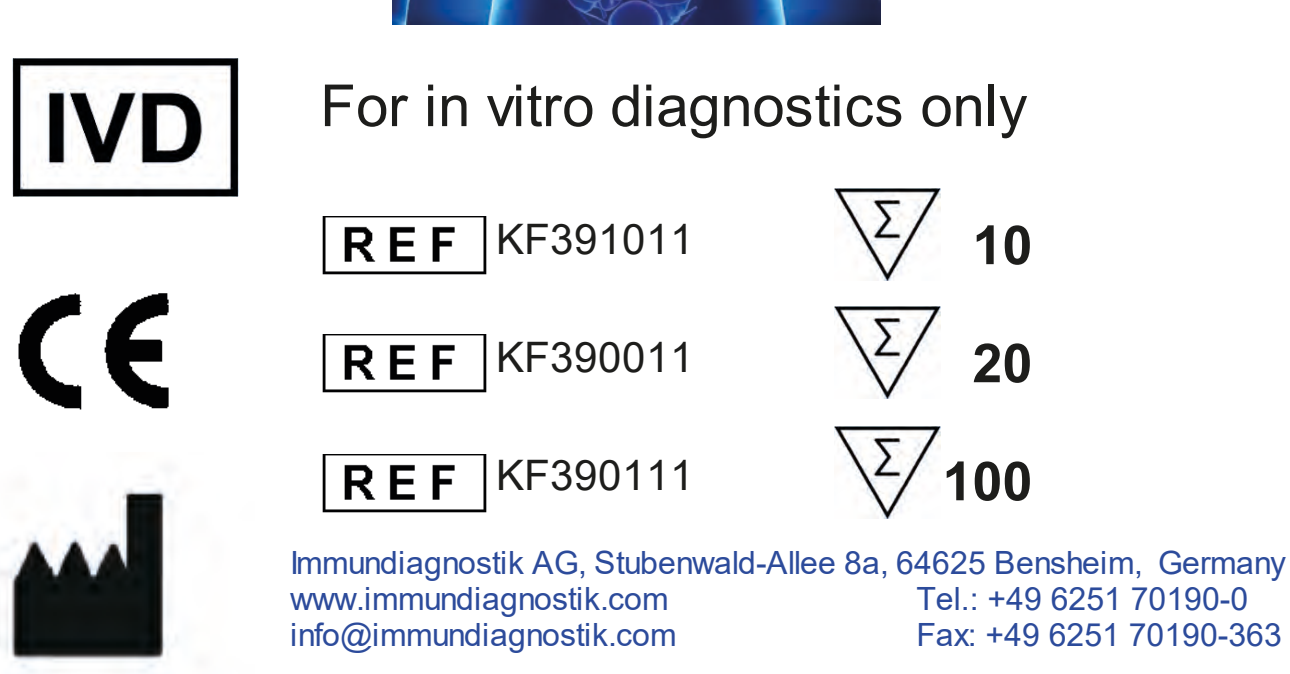

**Version 3.6 / August 2019**

## **Table of Contents**

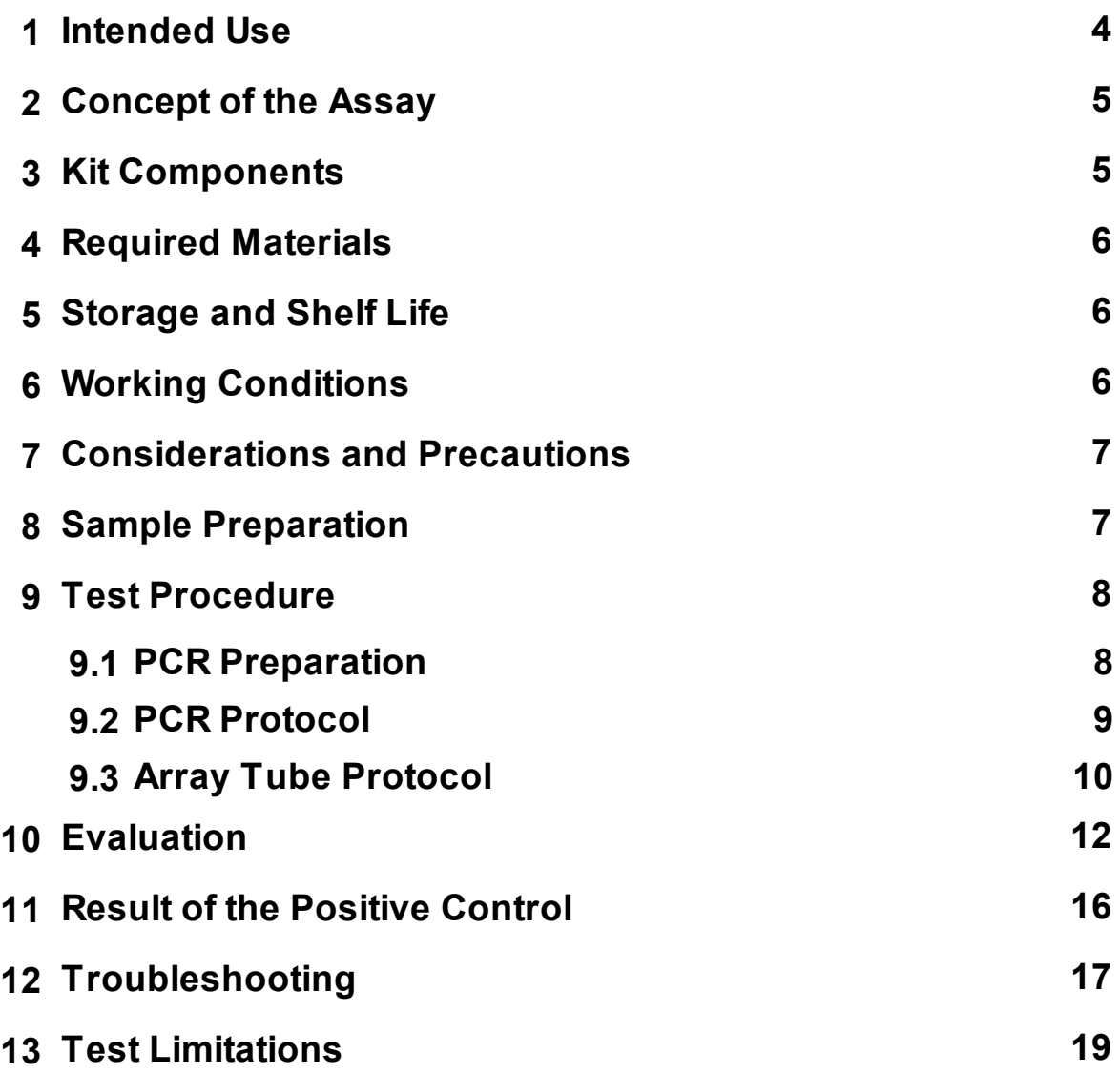

## <span id="page-3-0"></span>**1 Intended Use**

The Toxo test kit is a biomolecular test for the detection of variations in genes, which protect the body from side effects and intoxications, caused by drugs or foreign substances.

Genomic DNA is used for the analysis by means of a DNA macroarray. The following mutations and polymorphisms are analysed:

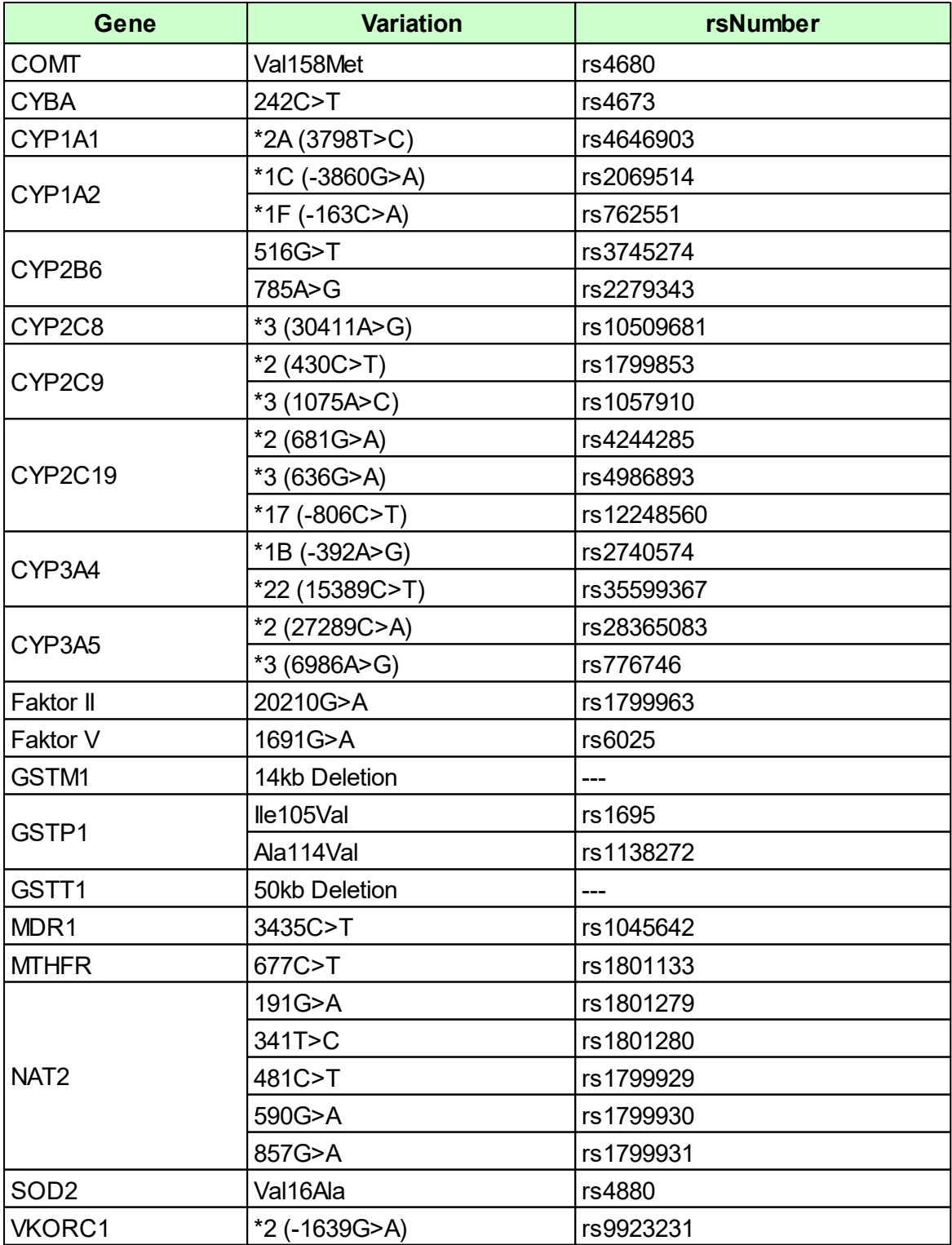

*© 2019 Immundiagnostik AG / Version 3.6*

## <span id="page-4-0"></span>**2 Concept of the Assay**

The target gene sequences are amplified by PCR. After a denaturation step, the amplification products are transferred to the Array Tube. Here the amplified products bind to the complementary probes immobilized on the Array. A washing step removes unspecifically bound fragments. In the next step the Conjugation Mix is added and binds to the probe-PCR-fragment complexes. Another washing step removes the unbound Conjugation Mix residues. Subsequent addition of the substrate results in a precipitation reaction only at those spots where the target gene sequence has previously bound. The overall precipitation pattern is detected by the image reader and interpreted by the corresponding software.

## <span id="page-4-1"></span>**3 Kit Components**

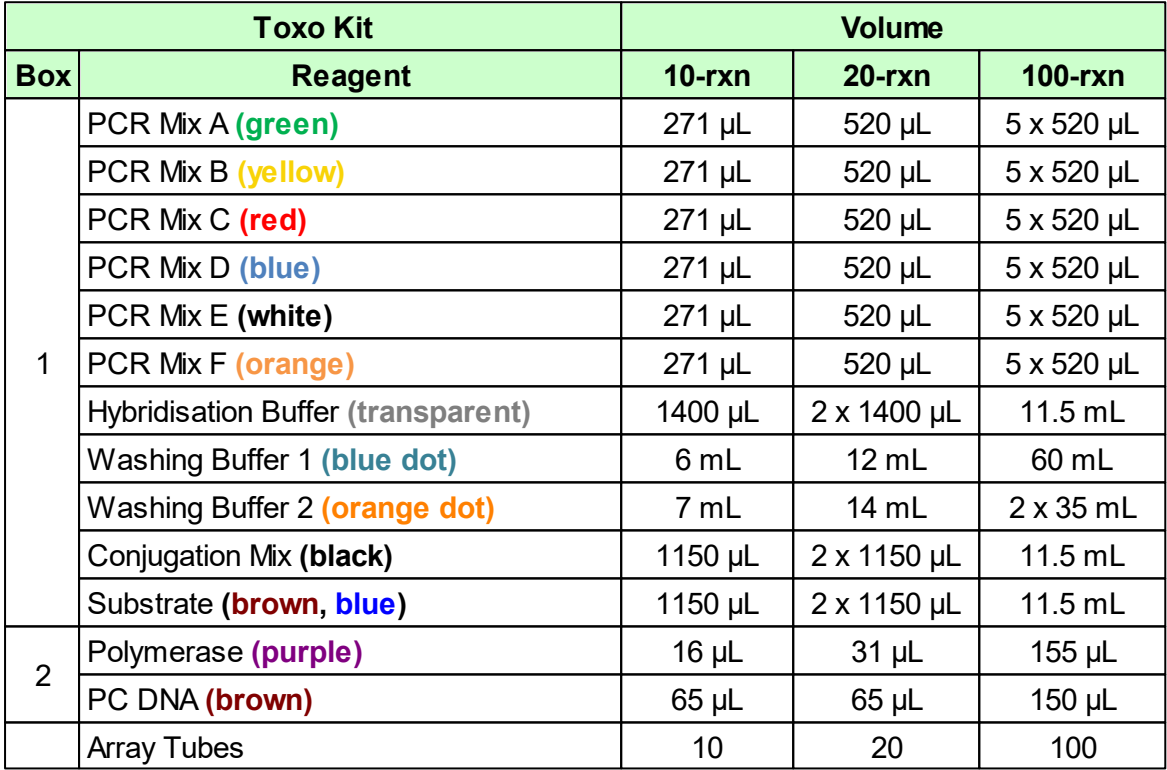

## <span id="page-5-0"></span>**4 Required Materials**

*Required materials - have to be ordered separately:*

- Notebook + analysing software
- Imagereader
- Thermocycler (Peqlab Primus 25 advanced or Analytik Jena Biometra TAdvanced 96 [Aluminiumblock])
- Thermomixer with cooling function (BIOER Mixing Block MB-102)

The CE conformity is only given when the above mentioned components are used.

#### *Required Materials - not provided:*

- Pipettes:
	- $0.1 2.5$  µL
	- $0.5 10 \mu L$
	- $\circ$  10 200 µL
	- $\circ$  100 1000 µL
- 200 µL PCR tubes (sterile)

## <span id="page-5-1"></span>**5 Storage and Shelf Life**

- The light protection bag includes 5 Array Tubes with opened lid and has to be  $\bullet$ stored at room temperature.
	- o An unsealed bag with remaining Array Tubes can be closed loosely (no tape).
	- o Do not close the lids of the remaining Array Tubes.
	- o Store the bag at a dark and dry place.
	- o The Array Tubes in an opened bag are stable for several weeks under these conditions. We advise to use the remaining Array Tubes within four weeks to avoid even a minimal loss of performance.
- The polymerase and PC DNA (positive control DNA) are stored at -20 °C.
- All other components are stored at  $+2$  to  $+8$  °C.
- The substrate has to be protected from direct exposure to light.
- $\bullet$ All reagents should stay at their indicated storage temperature until immediate use.

## <span id="page-5-2"></span>**6 Working Conditions**

The regulations and principles for working in a biomolecular laboratory have to be strictly followed.

- All steps have to be performed in an uninterrupted manner.
- All PCR reagents have to be kept cool during use.

## <span id="page-6-0"></span>**7 Considerations and Precautions**

- $\bullet$ Use freshly extracted genomic DNA from EDTA whole blood. o The test was validated with the QIAamp DNA Blood Mini Kit.
- The Array Tubes ...
	- o are for single-use only.
	- o are only for *in vitro* diagnostics.
	- o may not to be touched from below to prevent impurities on the lower side of the array.
	- o may not run dry during the work flow.
	- o have to be protected from sunlight and dirt.
	- o have to be opened with two hands. Thereby no pressure should be exerted on the Array Tube.
	- o are not allowed to be centrifuged.
	- o may only be used with the herein mentioned reagents.
- The upper side of the array may not be touched with the pipette tip.
- Do not mix any reagents of different lots.  $\bullet$

## <span id="page-6-1"></span>**8 Sample Preparation**

The template for PCR amplification is genomic DNA from EDTA whole blood. The DNA concentration should be between 5 and 40 ng/ $\mu$ L. The DNA purity (OD<sub>260/280</sub>) should be between 1.8 and 2.0.

**For the assay only high molecular (freshly extracted) DNA may be used.**

## <span id="page-7-0"></span>**9 Test Procedure**

### <span id="page-7-1"></span>**9.1 PCR Preparation**

For the amplification of the target DNA six separate PCR reactions are required. All components have to be gently mixed before use (do not vortex the polymerase!) and shortly spun down. These are pipetted as described in the following schemes:

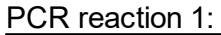

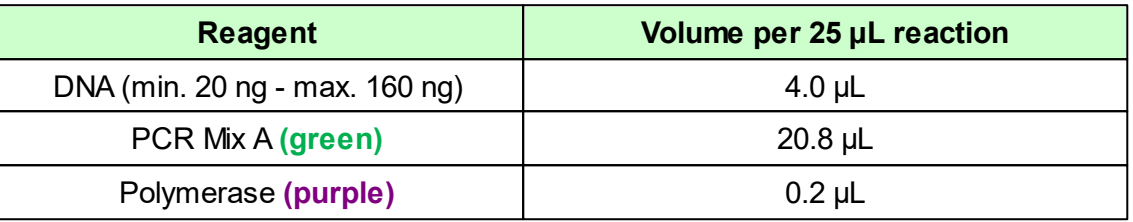

#### PCR reaction 2:

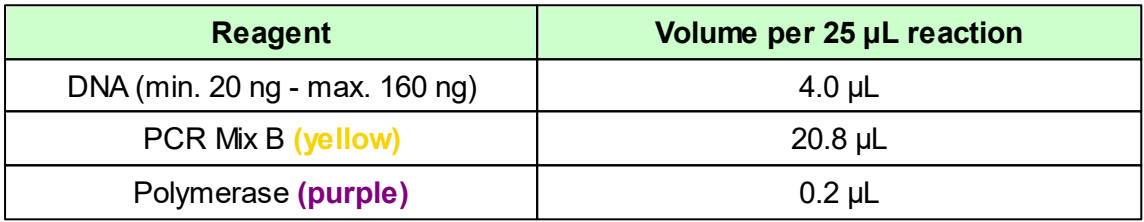

#### PCR reaction 3:

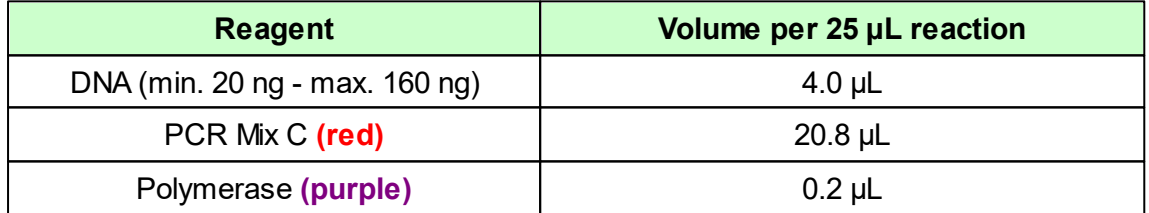

#### PCR reaction 4:

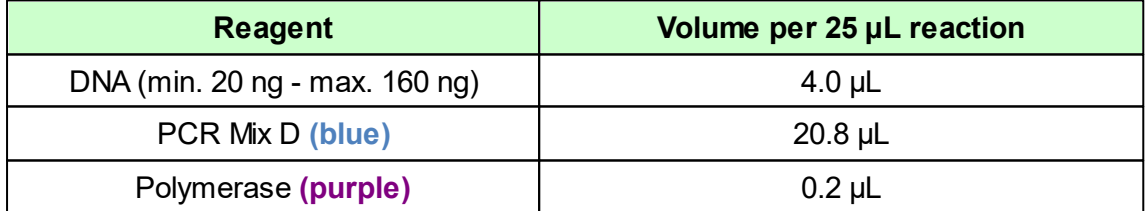

#### PCR reaction 5:

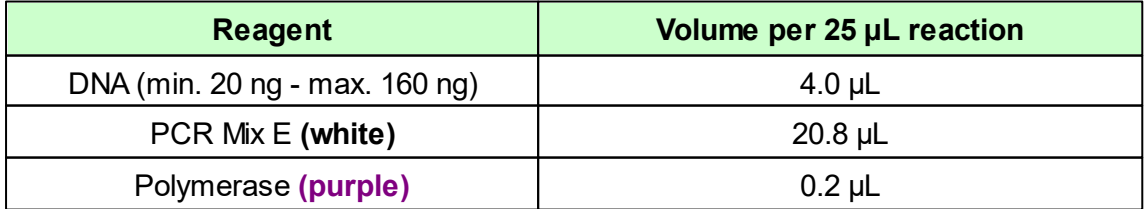

PCR reaction 6:

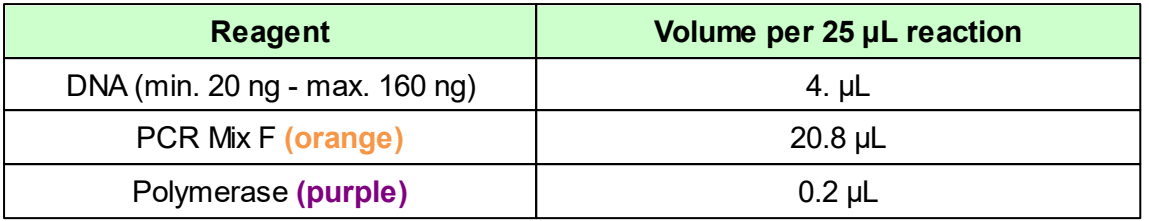

The PCR reactions have to be carefully mixed through and spun down. Subsequently place them into the thermocycler and use the PCR protocol described in 9.2.

## <span id="page-8-0"></span>**9.2 PCR Protocol**

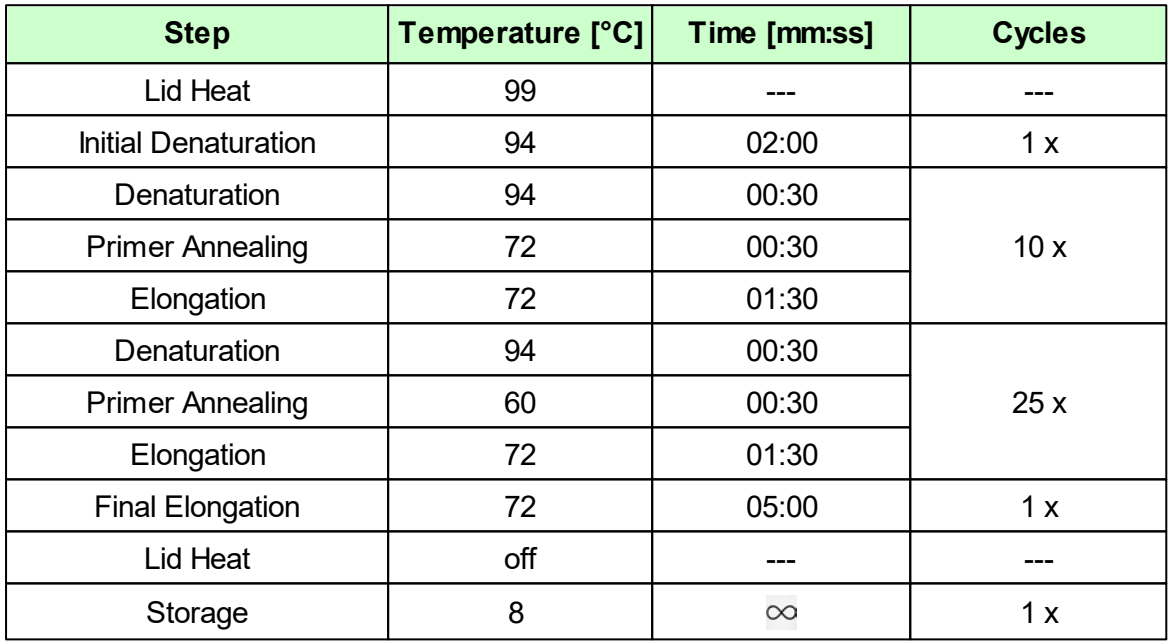

After this step the PCR products can be stored at +2 to +8 °C up to 14 days. Do never store the PCR products below 0 °C.

If a thermocycler other than the in chapter 4 recommended ones is used, the PCR protocol has to be newly established (different thermocyclers have varying heating rates). Important: By doing so, the test loses its validity.

## <span id="page-9-0"></span>**9.3 Array Tube Protocol**

All reagents should stay at their indicated storage temperature until immediate use. Please homogenize all reagents by inverting prior to use.

#### **A) Preparation of the Hybridisation Buffer**

If the Hybridisation Buffer is turbid or a precipitate is visible, the Buffer has to be heated at max. 60 °C for several minutes until it is clear (e.g. in the preheating thermoshaker). Subsequently, homogenize the buffer by inverting the tube. Let the Hybridisation Buffer cool down to room temperature before use.

#### **B) Preparation of the Hybridisation Buffer**

Preheat the thermoshaker to **55 °C**.

#### **C) Preparation of DNA samples**

- Add **2 µL** of each PCR product (A, B, C, D, E and F) to a 200 µL PCR reaction tube, mix thoroughly and spin down.
- Denature the mixture at **95 °C** for **2 min** in the thermocycler
- Immediately add **100 µL** of Hybridisation Buffer to the denatured PCR product and mix by pipetting up and down.
- $\bullet$ Transfer the mixture **completely** to the Array Tube, without touching the bottom of the Array.

#### **D) Hybridisation**

Hybridise the Array Tube with the sample at **55 °C** and **550 rpm** for **30 min** in the thermoshaker.

#### **E) Washing steps after hybridisation**

- Take the Array Tube out of the thermoshaker. **The Hybridisation Buffer has to remain in the Array Tube until the target temperature of the next step is reached!**
- Set the thermoshaker to **52 °C**.
- When the target temperature is reached, completely remove the Hybridisation Buffer, also from the lid.
- Carefully add **500 µL** of **Washing Buffer 1** into the Array Tube.
- Incubate at **52 °C** and **550 rpm** for **5 min** in the thermoshaker.

#### **F) Conjugation step**

- Take the Array Tube out of the thermoshaker. **The Washing Buffer has to remain in the Array Tube until the target temperature of the next step is reached!**
- Set the thermoshaker to **21 °C**.
- Completely remove the Washing Buffer.
- Add **100 uL** of Coniugation Mix to the Array Tube.
- $\bullet$ Incubate at **21 °C** and **550 rpm** for **15 min**.

#### **G) Washing step after conjugation step**

- Completely remove the Coniugation Mix.
- Carefully add of **500 µL Washing Buffer 2** to the Array Tube.
- Incubate at **21 °C** and **550 rpm** for **5 min**.

#### **H) Precipitation**

**Caution: Do not shake the Array Tube during and after the precipitation reaction!**

- Completely remove Washing Buffer 2.  $\bullet$
- Add **100 µL** of Substrate to the Array Tube and incubate in the thermoshaker for **5 min** at **21 °C (Do not activate shaking function - use external timer)**.
- Thereafter, remove the Substrate completely and immediately add **100 µL** of **Washing Buffer 2**.
- Remove Washing Buffer 2 **completely** before performing the evaluation.
- Place the Array Tube into the image reader and proceed with the following chapter.

## <span id="page-11-0"></span>**10 Evaluation**

The evaluation is carried out with the provided genotyping software. The results are compiled into a report. For the evaluation of the Array follow the short instruction below.

#### **Step 1: Create a new project**

Click on the button *Create a new project.*

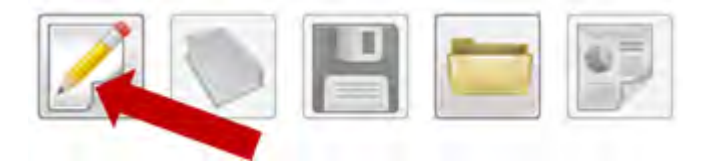

Assign an arbitrary name for the experiment and subsequently save it by clicking on the button *Save*.

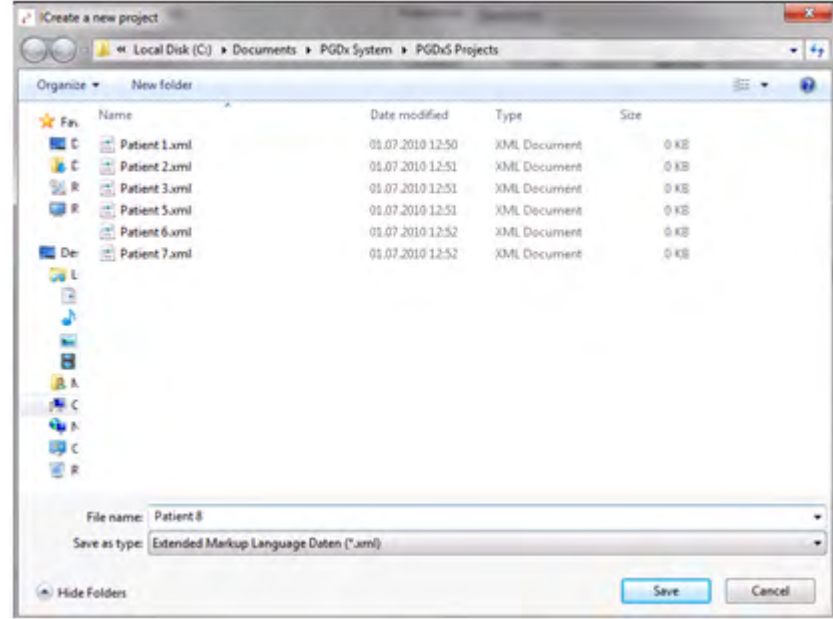

#### **Step 2: Start the analysis program**

Click on the button *Start the analysis program* to start the data evaluation.

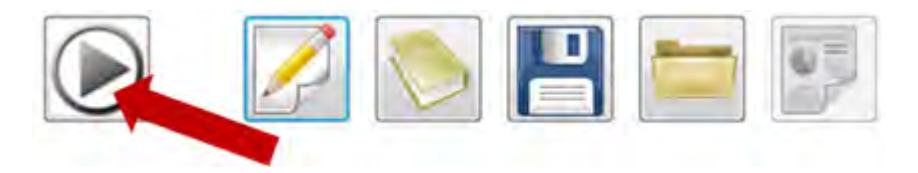

#### **Step 3: Quality check of the Array Tube**

To ensure a correct analysis result, the picture quality of the Array Tube has to be checked. Dust particles on the bottom side of the Array Tube can interfere with the analysis. They can be removed with a soft and wet tissue. Click on the button *Continue Analysis* if the quality of the picture is comparable to the picture below. If not, click on the button *Take a new picture*. After cleaning the lower side of the Array Tube, restart the analysis program.

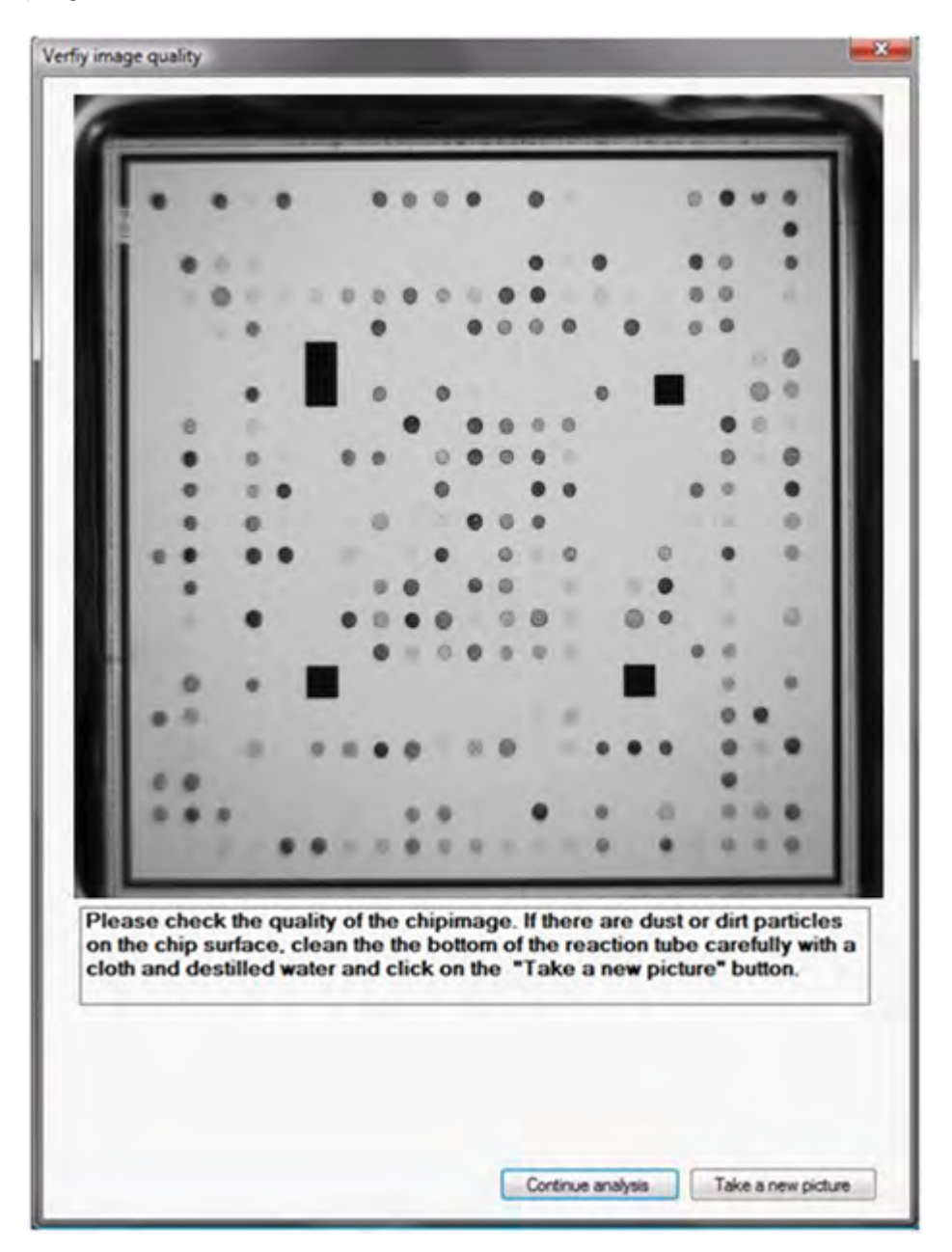

#### **Step 4: Results**

When the data analysis is completed, the results can be accessed in the analysis module/ genotyping module or in the diagnostic report.

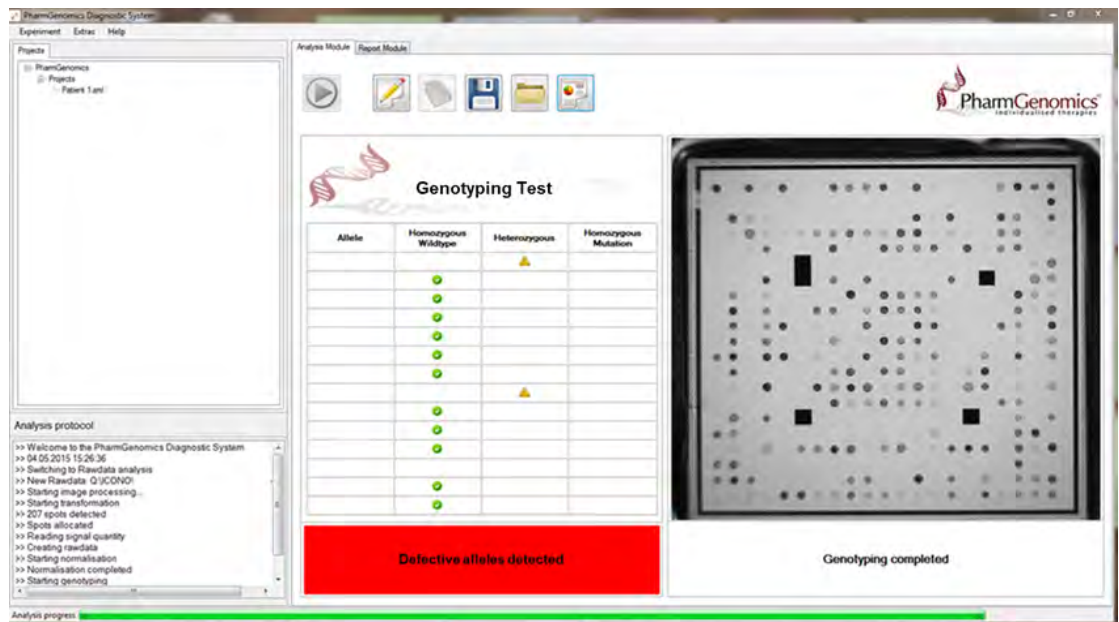

The used icons are explained in the table below.

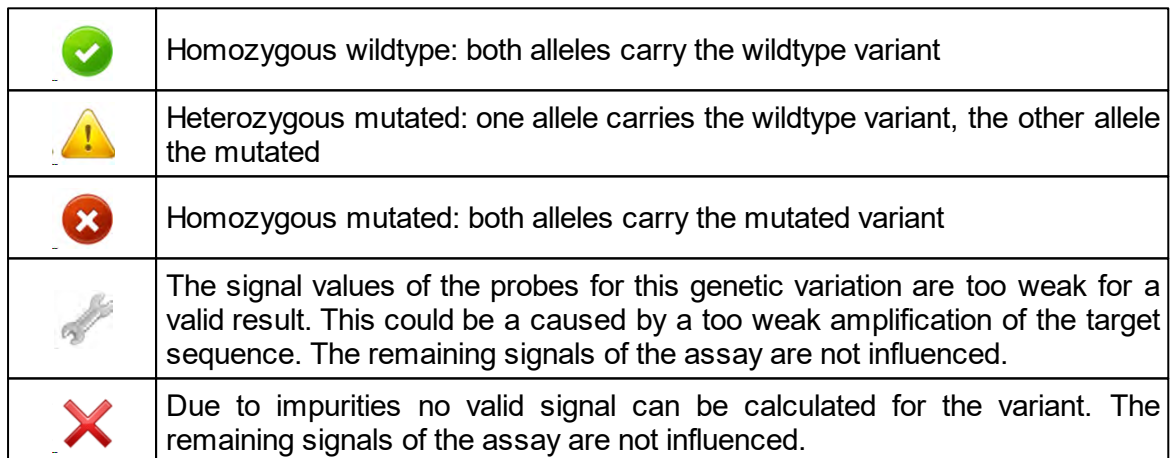

#### **Step 5: Diagnostic report**

In the report module information regarding the patient and the attending physician can be entered. These will be transferred into the diagnostic report. To open the diagnostic report click on the button *Open diagnostic report*.

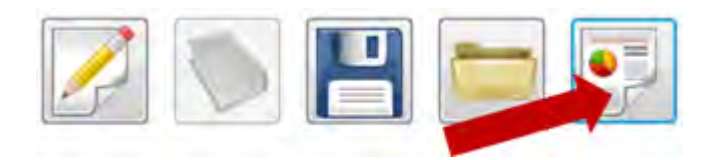

Additionally a .pdf document can be created and the report can directly be printed.

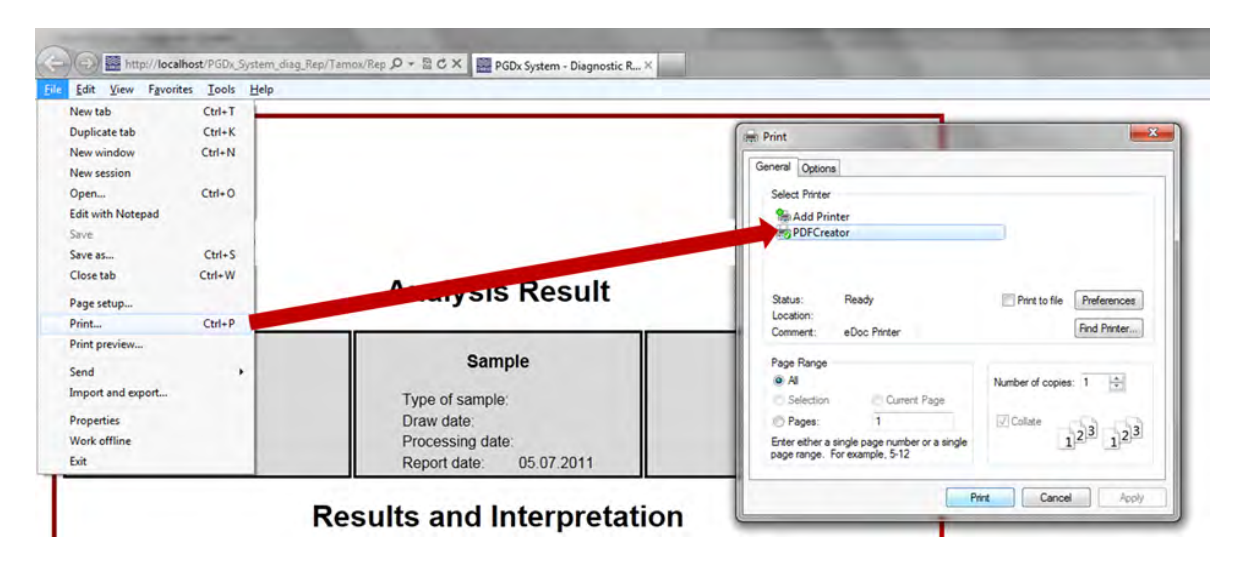

## <span id="page-15-0"></span>**11 Result of the Positive Control**

The following result is expected when the provided positive control DNA (PC DNA) is processed:

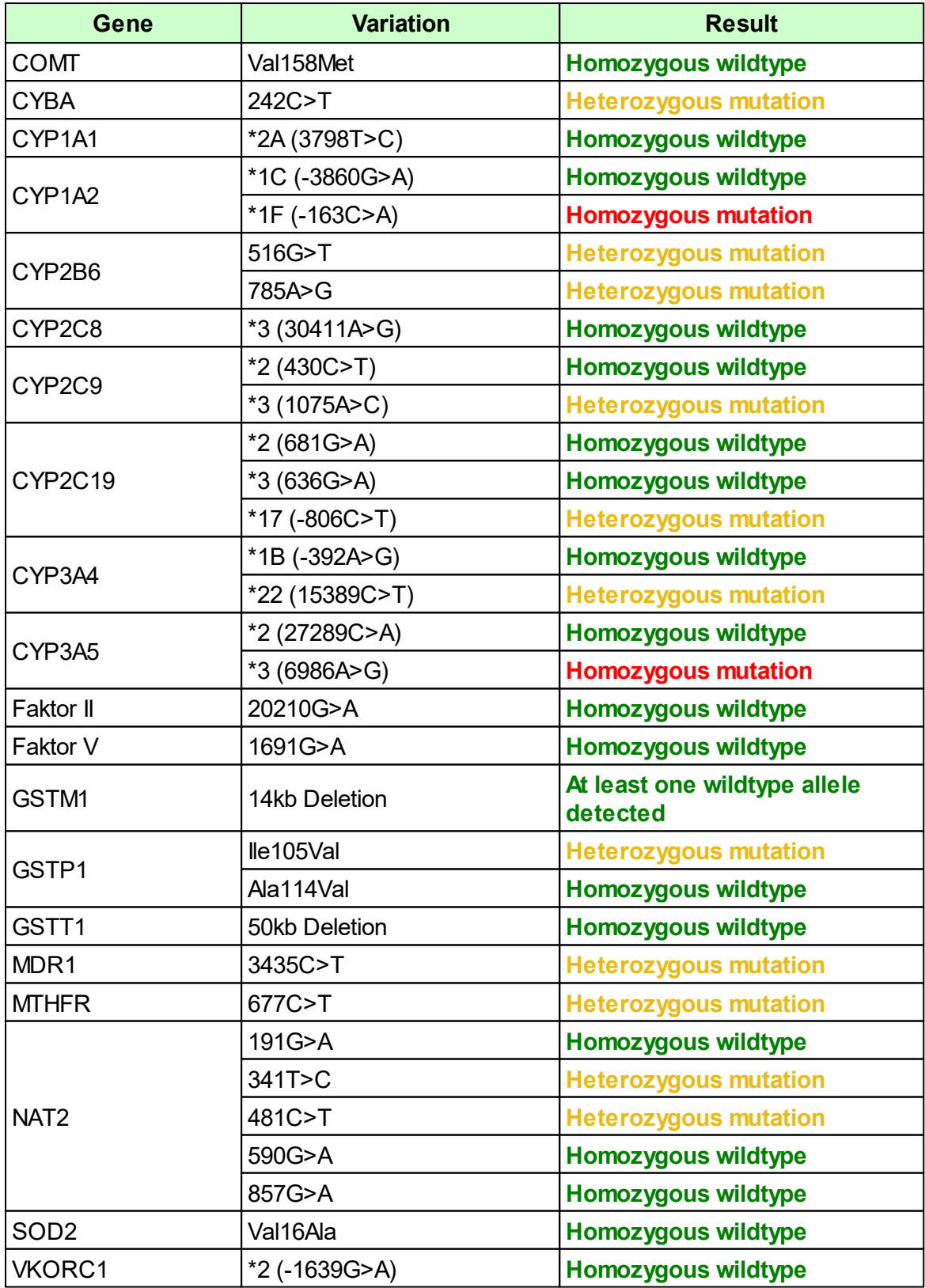

## <span id="page-16-0"></span>**12 Troubleshooting**

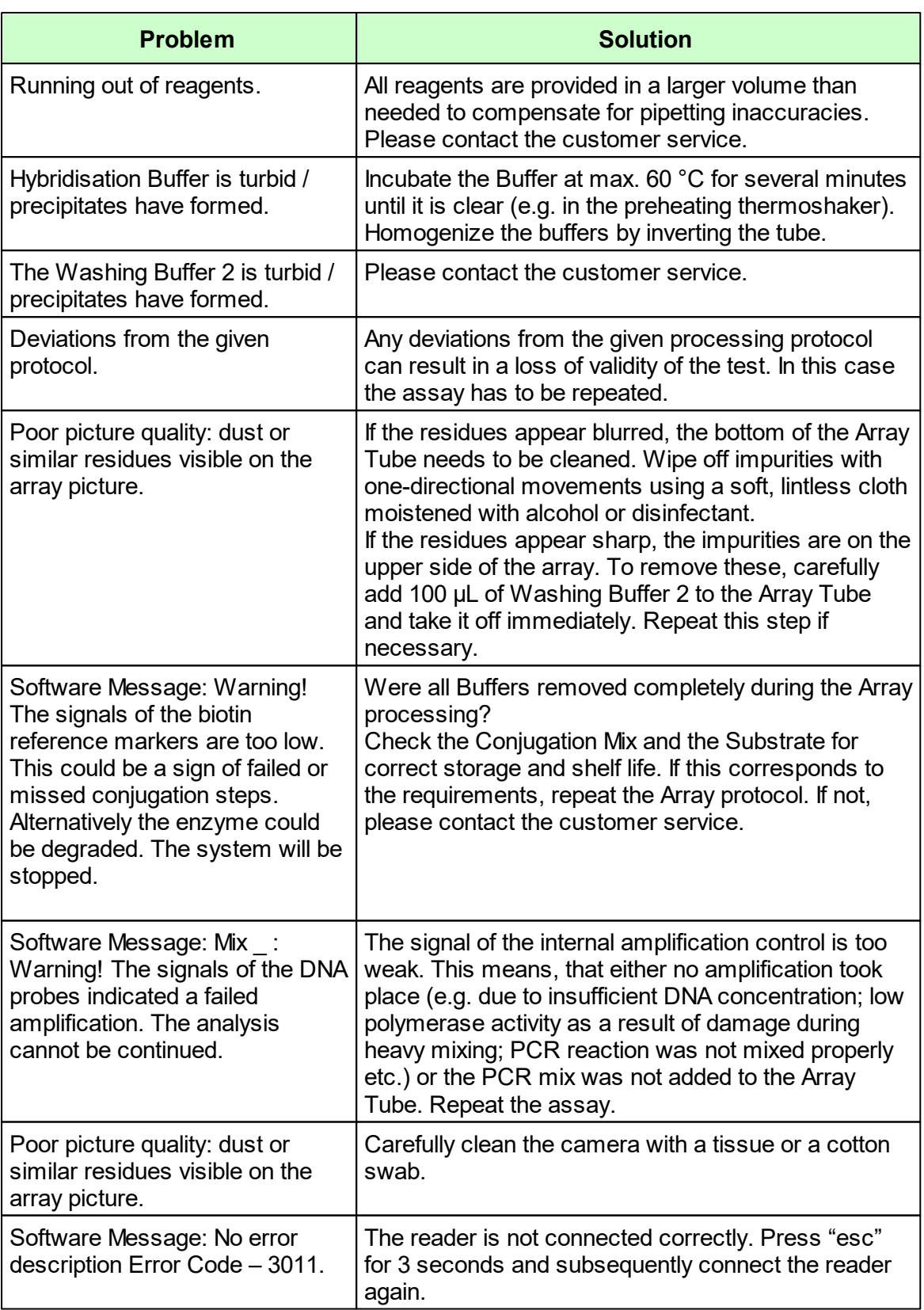

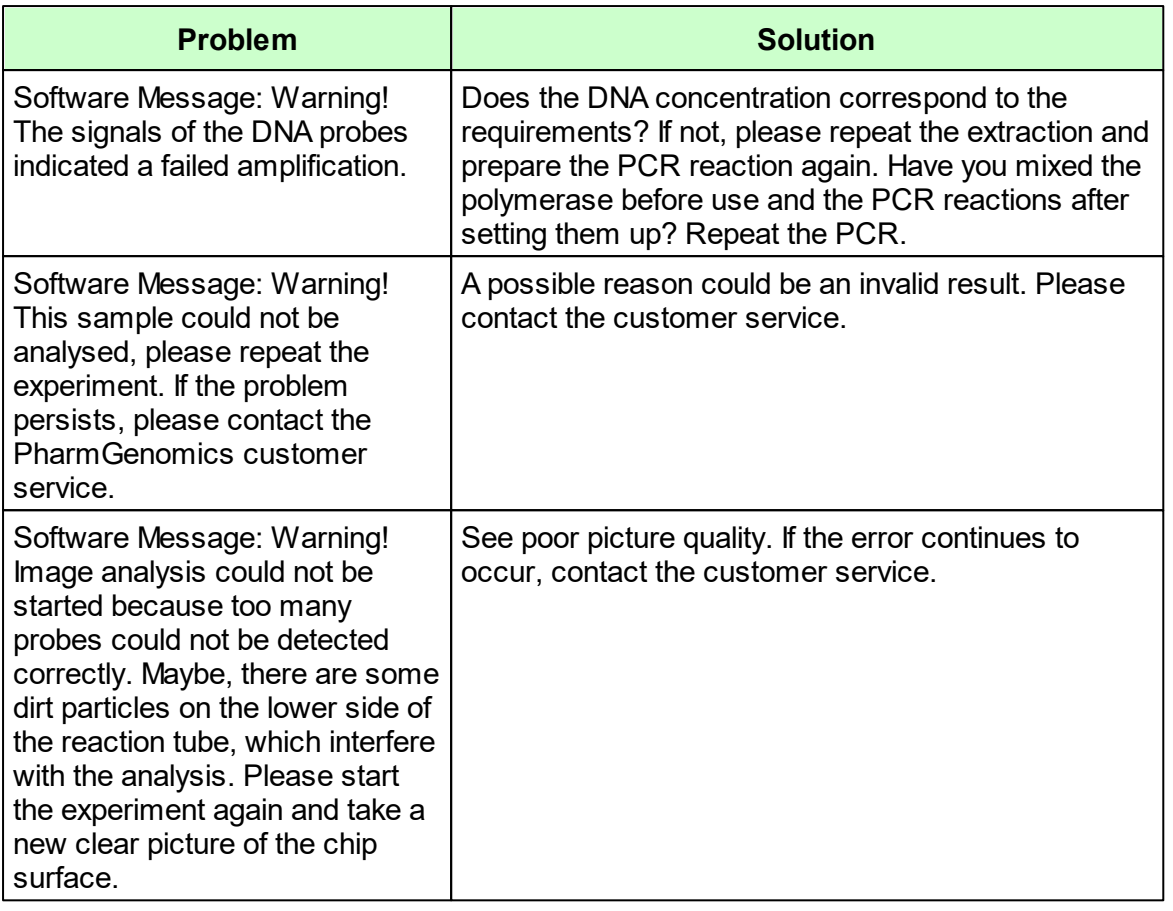

## <span id="page-18-0"></span>**13 Test Limitations**

The accuracy of genetic testing is never 100%. However, an accuracy of more than 98% was determined based on the validation data. The attending physician is free to use the test results as a guidance in the decision making process in terms of diagnosis and therapy. However, these recommendations are based on genetic test outcomes and need to be interpreted in the context of medical history and known familiar risks of each individual patient. The attending physician is fully responsible for the final diagnosis and treatment.

The test only analyzes a selection of markers. For the detection of alleles the examined polymorphisms are indicated. Other rare alleles might be present, which are not covered by this method. Thus a negative test result does not exclude a risk for the patient in any form.